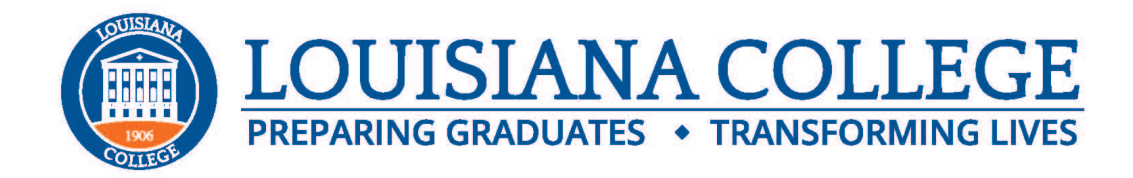

### **Federal Direct PLUS Loan – Instructions**

# **\*\*THIS IS A LOAN YOUR PARENTS WILL COMPLETE, NOT THE STUDENT\*\***

All Federal Direct Parent borrowers will need to complete a Federal Direct PLUS Loan request/application AND a new Master Promissory Note (MPN).

# **First-time borrowers**

If your parent(s) are planning to borrow a Federal Direct PLUS Loan for the first time, please wait until you have received your financial aid offer to complete this application process. The award letter will be necessary to help you determine the amount you need to request. Families should not apply for a PLUS Loan earlier than June 1 since the PLUS Loan requires a credit approval which is only valid for 90 days.

### **Renewal borrowers**

If your parent(s) previously borrowed a Federal Direct PLUS Loan at Louisiana College and plan to borrow for the upcoming academic year, you or your parent(s) are required to complete a new Federal Direct PLUS Loan application at [www.student](http://www.studentloans.gov/)aid.gov. See instructions below. You or your parent(s) do not have to complete another Federal Direct PLUS Master Promissory Note or Entrance Counseling.

# **Please follow these instructions (first-time borrowers only):**

To view the www.studentaid.gov website, you will need one of the following supported browsers: Microsoft Internet Explorer (versions 6 or higher), Mozilla Firefox (versions 2 or 3.6.3), Apple Safari (version 4).

1.) Complete the Federal Direct PLUS Loan Request/Application at www.studentaid.gov :

- Click on Apply for Aid located in the top menu bar and select "Apply for a Parent Plus Loan"
- Sign in using the **parent's** [FSA ID from the Department of](https://fsaid.ed.gov/npas/index.htm) Education, if your parent does not have a FSA ID one can be obtained at https://fsaid.ed.gov/npas/index.htm
- Select "Request PLUS Loan" under PLUS Loan Process
- Select "Parent PLUS Loan" as the loan type
- Provide personal information (citizenship, driver's license, address, telephone number, etc.)
- Provide employer information
- Provide student and loan information (name, SSN, date of birth)
- Select "Louisiana" as the School State in the drop-down box
- Select "Louisiana College" as the School Name in the drop-down box
- Indicate the Loan Amount Requested
- Review your application
- Authorize a Credit Check and submit

2.) Complete the Federal Direct PLUS Master Promissory Note at www.studentaid.gov:

- Click Complete Aid Process located in the top menu bar and select Parent Plus MPN
- If you haven't already done so, sign in using your **parent's** FSA ID from the Department of
- Education
- Select "Complete MPN" under Master Promissory Note
- Select "Parent PLUS Loan" as the loan type
- Provide personal information (citizenship, driver's license, address, telephone number, etc.)
- Provide employer information
- Provide student and loan information (name, SSN, date of birth)
- Select "Louisiana College" as the School Name in the drop-down box
- Provide reference information
- Review Terms and Conditions, electronically sign and submit MPN
- Print a copy of your MPN for your records

**NOTE:** The entire MPN process must be completed in a single session so be sure you have enough time to complete it. The MPN session takes approximately 30 minutes to complete.